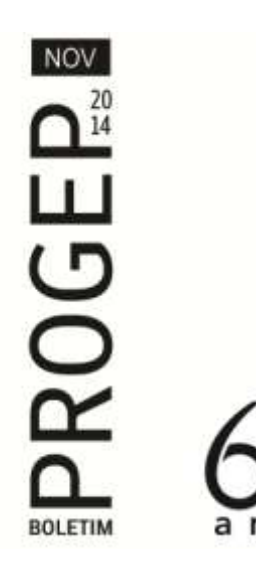

Prezado servidor,

No boletim de julho da Progep, disponível no endereço eletrônico [www.progep.ufes.br,](http://www.progep.ufes.br/) constam algumas explicações acerca de questões relacionadas ao cadastro biométrico e registro de ponto no Sistema de Registro Eletrônico de Ponto - SREP. Neste informativo, trazemos informações sobre as normas para controle de frequência, abonos e procedimentos para registro eletrônico de ponto, de acordo com o previsto no Anexo da Resolução nº 60/2013 do Conselho Universitário e suas alterações e demais orientações legais.

## **Normas para controle de frequência**

Não. Os registros realizados no Equipamento Registrador Eletrônico de Ponto ficam armazenados na própria máquina e não são passíveis de alteração. As chefias podem apenas inserir registros de forma manual no SREP, de acordo com o previsto no Anexo da Resolução nº 60/2013 do Conselho Universitário e suas alterações.

Diariamente, no início e no término da jornada de trabalho e no início e no término dos intervalos para repouso e alimentação, quando couber. Os servidores que cumprem jornada ininterrupta, previstas em lei específica ou amparada no art. 2º da resolução em tela, deverão realizar diariamente o registro eletrônico de ponto somente nos horários de início e final do expediente.

Não. Conforme previsto na Legislação, Art. 5º, § 2º do Decreto 1.590/95, o intervalo para refeição não poderá ser inferior a 01h (uma hora) nem superior a 03h (três horas).

O SREP automaticamente deixará de considerar os intervalos de tempo e horários registrados em desacordo com o estabelecido no Art. 8º, § 4º, do anexo da Resolução 60/2013. *O registro aparecerá no sistema com a observação da alteração automática.*

O primeiro passo é comunicar imediatamente à chefia imediata. As chefias poderão inserir os registros no SREP manualmente (abonar as horas não registradas), desde que não se constitua como ato recorrente, sendo limitado a 05 (cinco) inserções por mês.

As eventuais faltas, atrasos e saídas antecipadas constituirão débitos que deverão ser compensados ou justificados, no mês de sua ocorrência, ou, impreterivelmente, no mês subsequente, durante o horário de funcionamento dos respectivos setores da UFES, caso contrário, acarretarão perda proporcional da parcela de remuneração diária.

**Cheguei atrasado ou precisei sair mais cedo. Como faço a compensação?**

A compensação de período inferior ou igual a 30 (trinta) minutos, que ocorra antes ou depois do horário de entrada do servidor, poderá ser realizada no mesmo dia, independente de autorização.

As entradas tardias ou saídas antecipadas, superiores a 30 (trinta) minutos, que não causarem prejuízo ao serviço e que não se revelarem como

**As chefias podem alterar o registro de ponto realizado no relógio de ponto?** 

**Como deve ser feito o registro eletrônico?**

**Cumpro jornada de 08h, posso fazer menos de 01h (uma hora) de almoço para sair mais cedo?**

**O que acontecerá se eu registrar o retorno do almoço com menos de 01h (uma hora) ou registrar mais de 06h (seis horas) ininterruptas?**

**O que devo fazer quando esquecer de registrar o ponto?**

**Como ficarão as faltas, atrasos e saídas antecipadas?**

**Preciso desempenhar minhas atividades fora do setor ou mesmo fora da Ufes. Como ficam meus registros? Preciso ausentar-me do serviço para uma consulta. Esse tempo poderá ser abonado? E as faltas justificadas, decorrentes de caso fortuito ou força maior, também podem ser abonadas? Como serão realizadas as compensações de horas ou fração de hora? Como será realizado o registro de ponto quando estiver realizando treinamento? Como devo proceder quando tiver que realizar serviço extraordinário? O equipamento está com problemas e não permite o registro. O que fazer? Tenho dúvidas sobre a utilização do SREP, onde encontro mais informações?** compensadas até o mês subsequente ao da ocorrência, em dia e horário a ser estabelecido pela chefia imediata. As justificativas para atrasos, ausências ou saídas antecipadas deverão ser encaminhadas à chefia imediata por meio do "Formulário de Justificativa – atrasos/ausências/saídas antecipadas", conforme modelo disponibilizado no endereço eletrônico da PROGEP. Este formulário deve ser mantido em arquivo pela chefia pelo prazo de 05 (cinco) anos. A chefia imediata deverá registrar a frequência no "Formulário de Serviço Externo", disponível no endereço eletrônico da PROGEP, informando o local, a atividade realizada, a data e os horários, visando a comprovar a efetiva prestação do serviço e a respectiva assiduidade, atestando, enfim, a sua frequência. A chefia também deverá inserir os registros manualmente no SREP. Sim. As ausências resultantes de consultas médicas, odontológicas ou tratamento de saúde e, ainda, da realização de exames, quando envolver diretamente o próprio Servidor, a seu cônjuge ou companheiro (a), ou, ainda, ao seu filho (a) ou enteado (a), serão abonadas, desde que autorizadas pela chefia imediata e comprovadas no primeiro dia útil após a ocorrência, por meio de declaração de comparecimento médico/odontológico ou pela requisição do exame acompanhada do comprovante de sua realização. Poderão ser abonadas ou compensadas, a critério da chefia, mediante apresentação de documentação comprobatória do evento, por parte do servidor. Dessa forma serão consideradas como efetivo exercício. O servidor deverá cumprir sua jornada de trabalho acrescida das horas ou fração de hora que estiver compensando no dia, até o mês subsequente ao da ocorrência, em dia e horário a ser estabelecido pela chefia imediata, realizando todos os registros no SREP. O servidor deverá apresentar o comprovante de participação no curso junto à chefia imediata que registrará as horas correspondentes no SREP. O serviço extraordinário que importe no pagamento de horas extras deverá ser previamente autorizado, conforme normativa específica da UFES, e ser informado junto ao SREP. Nesse caso, deverão ser obedecidas as disposições contidas nos Artigos n<sup>os</sup> 73 e 74 da Lei nº 8.112/1990 e no Decreto nº 948/1993. Avise imediatamente a chefia para que ela providencie a identificação do equipamento com os seguintes dizeres "EM MANUTENÇÃO" e entre em contato com a área de suporte técnico, por meio do telefone 4009-2320. Nesse caso, o registro deverá ser realizado excepcionalmente de forma manual, em folha de ponto, mediante autorização, por escrito, emitida pelo responsável pelo setor. Você poderá obter mais informações no **Boletim de julho da PROGEP** e no **Manual SREP**, disponíveis em [www.progep.ufes.br.](http://www.progep.ufes.br/)

conduta habitual, ou seja, menos de 07 (sete) eventos mensais, deverão ser